# 在 **LTspice** 中應用拉普拉斯 變換對傳遞函數進行建模

傳遞函數用於電子系統的設計,例如濾波器、電源和其他控制系統。傳遞函數的頻域分析涉及到拉普拉斯變換。本文探討 LTspice 中的傳遞函數實現方案,將理想的回應與建模的實現方案進行比較,並提供多個有用示例。有一些檔案可以協助理 解和實踐本主題。

■作者:Joseph Spencer / ADI 現場應用工程師

### 簡介

當我們想要分析一個系統的輸出如何隨輸入變 化時,會使用傳遞函數。這個系統可以是電阻分壓 器的輸出電壓,也可以是您在踩油門時汽車的速度。 為了分析系統,我們需要瞭解,當與頻率範圍內的 輸入比較時,其輸出振幅和相位如何。為此,我們 使用拉普拉斯變換。

$$
F(s) = \int_{0}^{\infty} f(t) e^{-st} dt
$$

目前有許多資源對拉普拉斯變換的數學邏輯和 直覺性都展開了探討。為了達到我們的目的,我們 可以把它看成一個數學工具,它讓我們能夠操作增 圖 1: 傳遞函數。

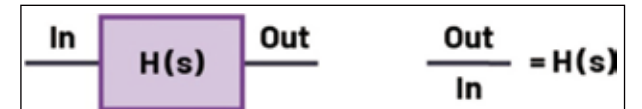

益、頻率、相位和系統的指數回應。

圖 1 顯示了傳遞函數的基本思路。

圖 2 顯示了兩個不同的傳遞函數。電阻分壓器 可以簡單表述為:

$$
H(s) = \frac{1}{2} \tag{1}
$$

RC 電路則使用稍複雜一些的公式 2 進行表述:

$$
H(s) = \frac{\frac{1}{sC}}{R + \frac{1}{sC}} = \frac{1}{1 + sRC} = \frac{1}{1 + \frac{s}{\omega_p}}
$$
 (2)

透過以這種形式來表述傳遞函數,我們可以從 極點與零點角度來討論。這裡,在 $\omega$  = 1/RC 對應 的位置有一個極點。雖然 RC 電路 ( 紅色曲線 ) 的 1 kHz 輸出與電阻分壓器的振幅相同,但其相位延 遲較為明顯。透過使用拉普拉斯變換,我們可以表 述 RC 電路的增益和相位如何隨頻率變化。可以參

> 考示例檔 Simple\_RC\_vs\_R\_ Divider.asc。<sup>1</sup>

# **LTspice** 中的拉普拉斯 變換語法

要 在 LTspice 中實現拉 普拉斯變換,首先要在示意圖 中加入一個與電壓相關的電壓 源。其對話方塊如圖 3 所示。 右鍵點擊電壓源元素,打

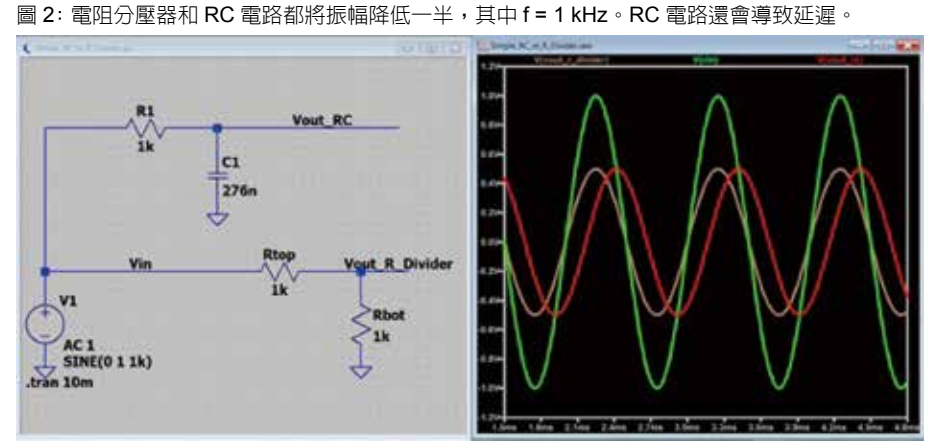

圖 3: 加入一個與電壓相關的電壓源。 圖 4: 在值欄位中輸入公式。

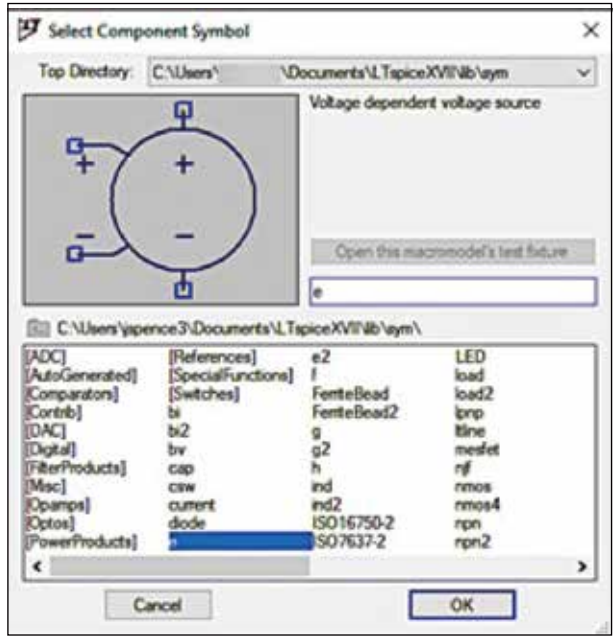

開元件屬性編輯器。在值欄位中,輸入"Laplace = ", 後接您的公式,其中應包含複變數 "s"。

在圖 4 中, {C} 和 {R} 包含在大括弧中, 所以 我們可以使用 .step spice 命令來重複使用某些值。

圖5模擬顯示一個RC阻抗分壓器的階躍回應, 以及使用拉普拉斯變換表述的對等傳遞函數。運行 模擬,<sup>2</sup> 我們可以看到,兩個輸出是匹配的。

在傳遞函數增大的過程中,我發現使用代碼編 輯器非常有用,它可以自動重點顯示匹配的括弧。 在文字編輯器中輸入公式,然後將其複製到 LTspice

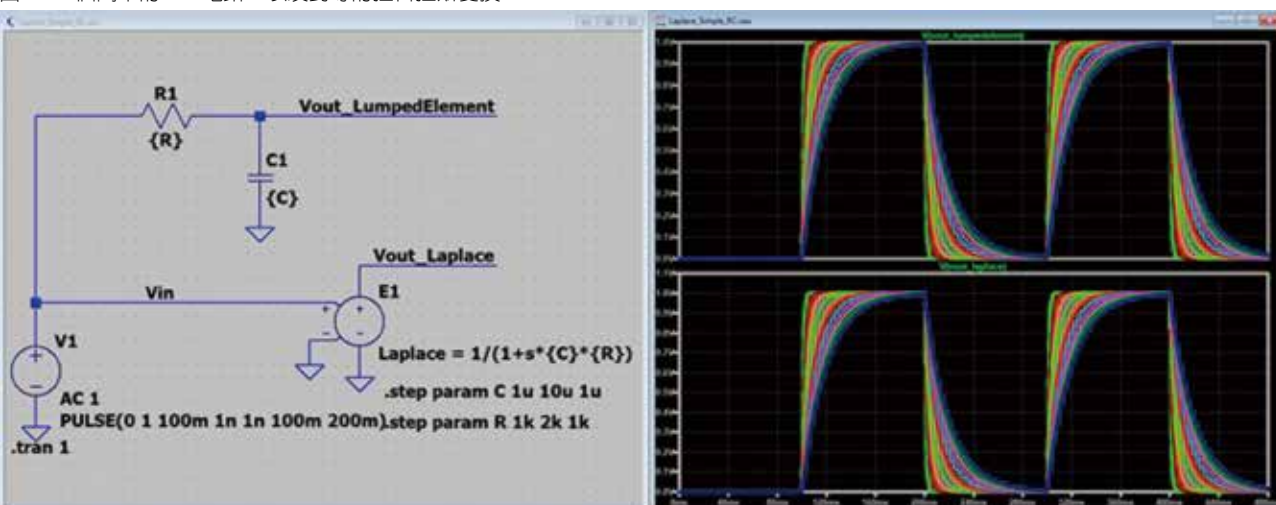

圖 5: 一個簡單的 RC 電路,以及對等的拉普拉斯變換。

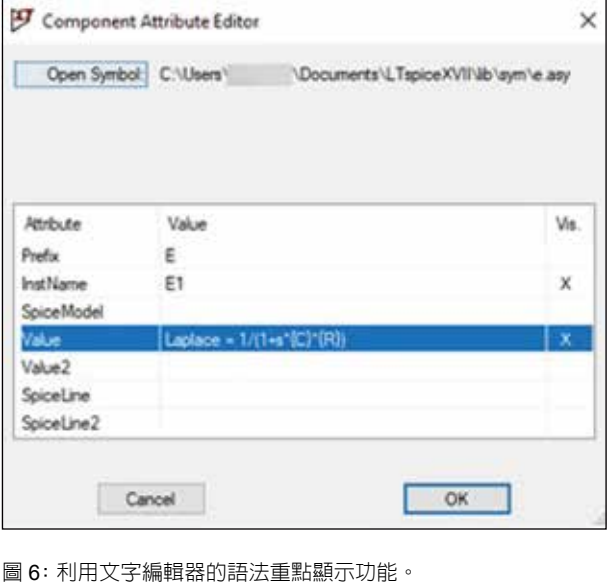

1 Laplace =  $1/(1+s*(C)*(R))$ 

對話方塊中。參見圖 6。

## 關於極點和零點的回顧

公式 3 提供了一個傳遞函數示例。

$$
H(s) = \frac{\omega_{p0}}{s} \times \frac{1 + \frac{s}{\omega_z}}{1 + \frac{s}{\omega_{\text{col}}}}
$$
(3)

拆解公式 3 的各個部分,我們首先會看到 ω $_{\rm no}$ / s 項。這表示一個原極點。原極點與積分器同義, 用以在低頻率下提供極高增益,從而消除控制系統 中的穩態誤差。原極點產生恆定的 90°相位延遲,

 $\cup$ 及 -20 dB/ 十倍頻程的增益回應。 $\omega_{\rm no}$  項表示增 益因為原極點滾降至 0 dB 時的頻率。

求分子和分母的根可以分別得出零點和極點頻 率。注意極點 / 零點頻率是由這些根的幅度 ( 即絕 對值 ) 提供的。零點導致產生 90°相位增幅,且其 頻率周圍的增益增大。極點導致產生 90°相位延 遲,且其頻率周圍的增益降低。

如果將示例傳遞函數表述為:

圖 7: 極點和零點的實現。

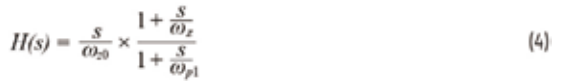

最前方的 "s" 項現在表示原點處的零點。原點 處的零點是純微分器的代表。它具有恆定的 90°相 位增幅,增益隨頻率增大,在頻率為 ω π 時達到 0 dB 增益。

在圖 7 所示為這些不同極點和零點的實現。 每個實現方案的頻率都為 1 kHz。得出的每個

> 實現方案的增益和相位如 圖 8 所示。可以參考示例檔 PoleZeroExamples.asc。<sup>3</sup>

# 比較理想和建模的實 現方案

透過使用 LTspice 來對傳 遞函數進行建模,您可以利用 龐大的建模元件庫。在第一個 示例中,我們來看看提供比例 增益的反相運算放大器。在理 想實現中,H(s) = 一R<sub>p</sub>/R<sub>i</sub>。這 應該會導致簡單的輸入電壓縮 放,以及 180°相移。但如圖 9 所示,在約 320 kHz 時,對 比理想增益,增益滾降 3 dB, 且相位發生了明顯偏移。其推 斷依據是 LT6015 的增益頻寬 為 3.2 MHz,圖 9 所示電路的 增益為 –10 V/V。

在 LTspice 中,您可以在 波形檢視器中輸入您自己的公 式。如果我們想要查看理想公 式與運算放大器電路的增益和 相位差,那麼我們可以增加新 波形。操作方式為,右鍵點擊 波形檢視器,然後選擇增加曲 線。然後,可以增加運算式, 以得到一個節點除以另一個節

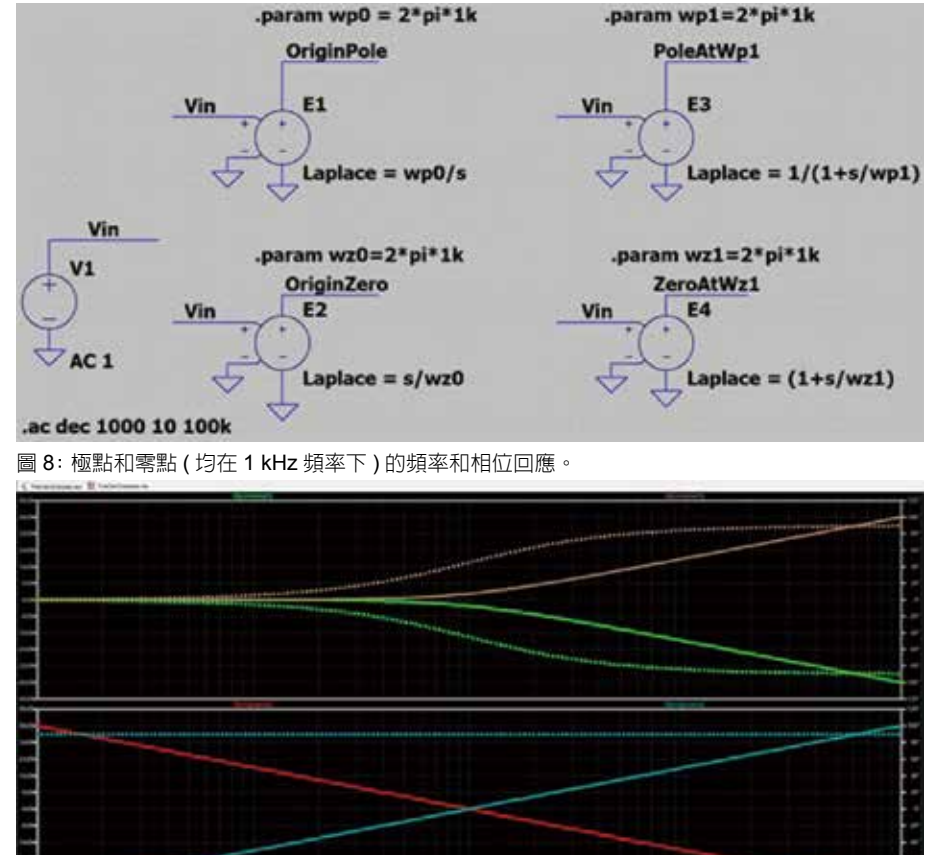

圖 9: 比例增益。

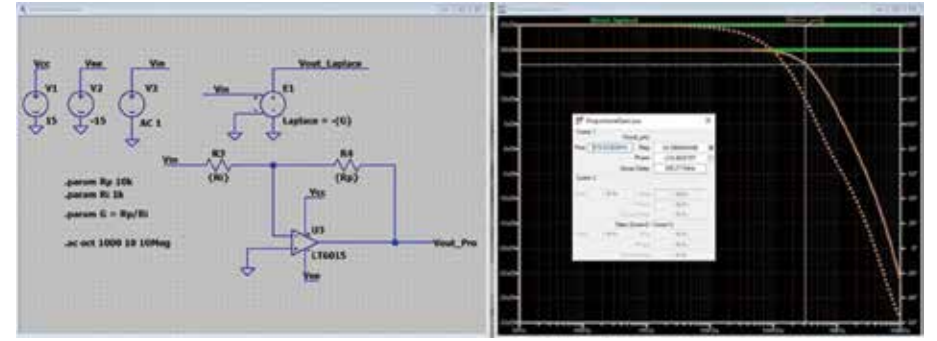

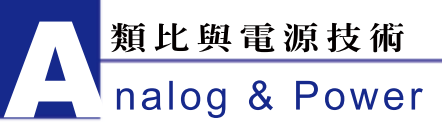

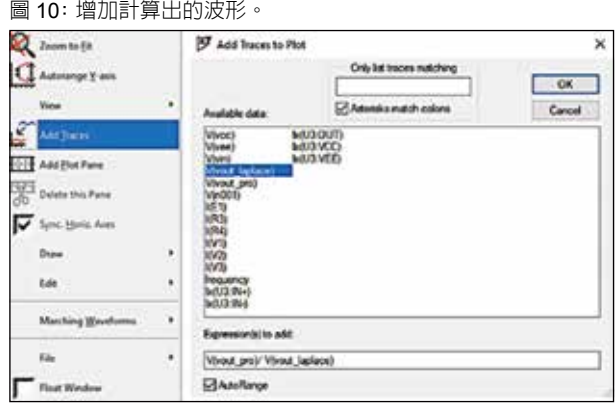

點 ( 即 V(vout pro)/V(vout laplace)) 的繪圖。參見 圖 10。

其增益和相位比較如圖 11 所示,從圖中很明 顯可以看出,在低頻率下,增益差為 0 dB,無相位 差。可以參考示例檔 ProportionalGain.asc。<sup>4</sup>

# 二階 **RLC** 系統

Simon Bramble 的文章 「二階系統電子控制 理論:為工程師提供的實用分析」提供了二階系統

圖 11: 比較兩個波形的增益和相位。

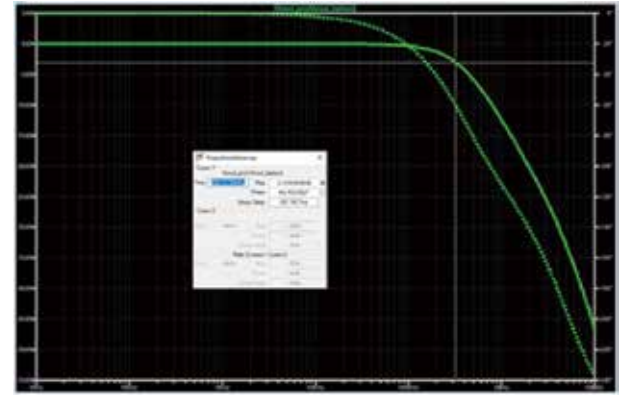

圖 12: 二階 RLC 系統。

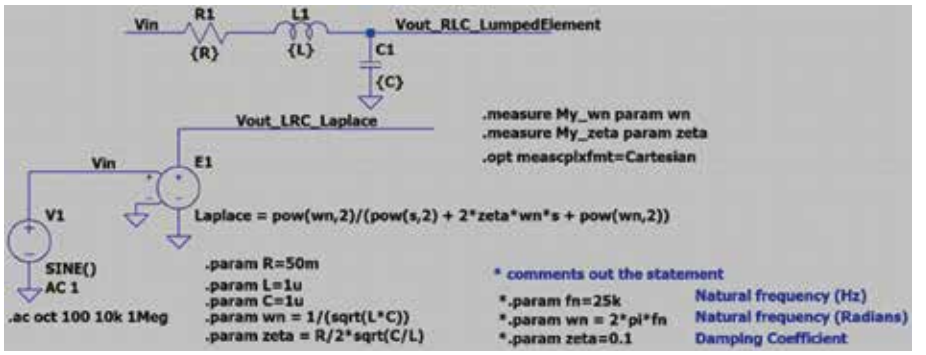

的一般形式。<sup>5</sup>

$$
H(s) = \frac{\omega_n^2}{s^2 + 2\zeta W_n + \omega_n^2}
$$
\n<sup>(5)</sup>

當表示為 LRC 時,我們可以使用以下公式:

$$
\omega_n = \frac{1}{\sqrt{LC}}, \zeta = \frac{R}{2} \times \sqrt{\frac{C}{L}}
$$

LTspice 實現方案如圖 12 所示。在該示例中, 您可以指定 R、L 和 C, 或者, 您可以指定阻尼因 數 ζ 和諧振頻率 ω $\cdot$ 

這個二階系統的頻率回應如圖 13 所示。圖中 所示的峰化通常不可取,在進行設計時,例如, 為降壓穩壓器設計輸入 EMI 濾波器時,通常需要 對這一峰化進行衰減。可以參考示例檔 LRC\_AC Analysis.asc。<sup>6</sup>

圖 13:RLC 頻率回應。

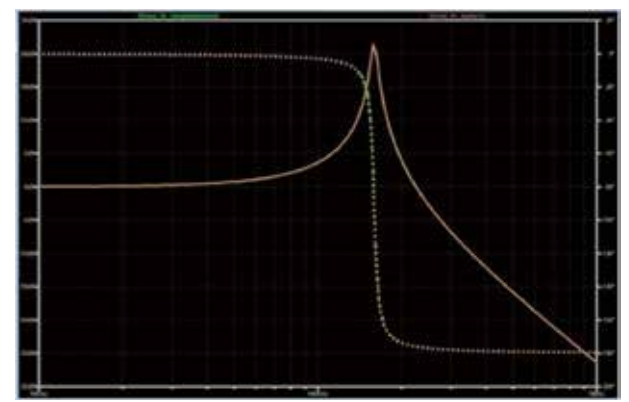

# 微分器和安全極點

微分器如圖 14 所示。

和預期的一樣,原點處的零點導致增益在頻率 範圍內增加 20 dB/ 十倍頻程。微分器用於提升對高

> 頻率訊號的回應。實際上,我 們並不會使用純微分器,而是 會在實現過程中加入一個安全 極點。加入安全極點是為了使 系統不會對高頻率雜訊太過敏 感。此外,請注意運算放大器 實現方案中顯示的諧振峰值。 在嘗試控制系統時,這個峰值 最終可能會造成問題。

圖 14: 微分器。

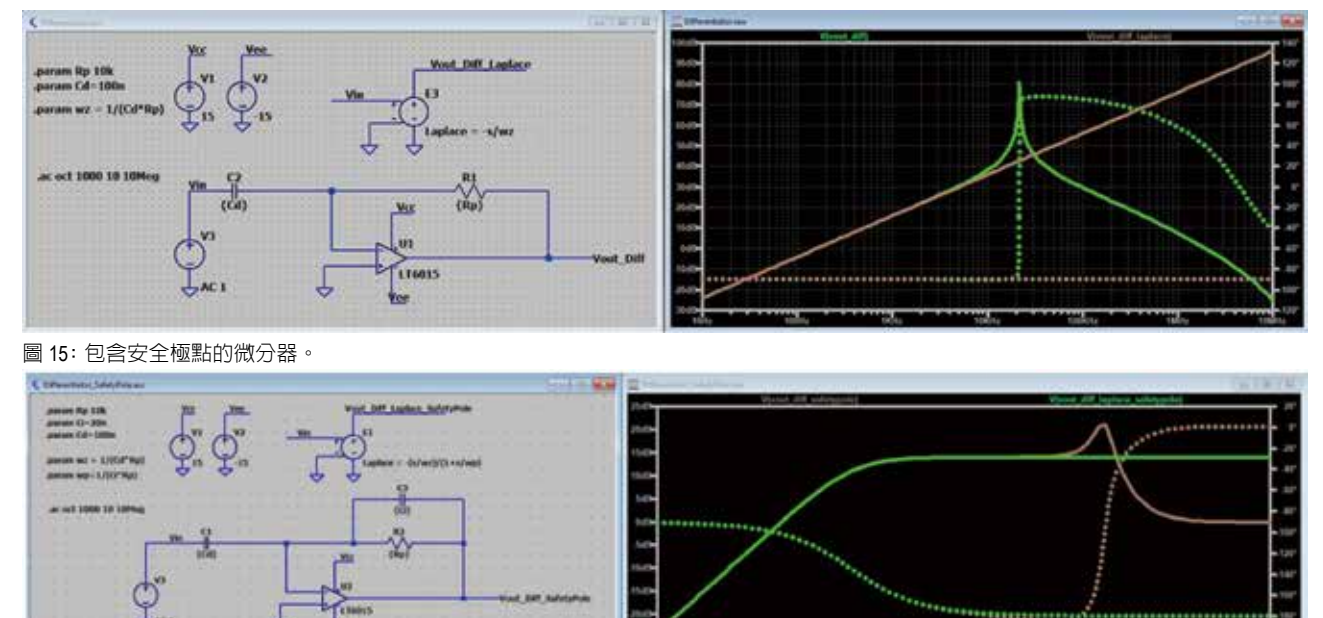

圖 14 所示的實現方案會在以下頻率時達到零 ( 增益達到 0 dB)

$$
f_z = \frac{1}{2\pi \times 100 \text{ nF} \times 10 \text{ k}\Omega} = 159 \text{ Hz}
$$
 (6)

在我們的示例中,安全極點在此值的 5 倍處實 現。圖 15 顯示包含安全極點的微分器實現方案。我 們所需的極點頻率為 5 × 159 Hz = 796 Hz。為了實 現這個頻率,我們會使用電容值為輸入電容的 1/5 的回饋電容。計算整個傳遞函數的公式為:

$$
H(s) = \frac{-s}{\omega_z} \times \frac{1}{1 + \frac{s}{\omega_p}}\tag{7}
$$

其中 ω<sub>z</sub>= 1/R<sub>p</sub>C<sub>d</sub>,ω<sub>p</sub> = 1/R<sub>p</sub>C<sub>i</sub>。模擬 ( 參見圖 11) 顯示,在接近極點頻率時,該安全極點會將增益 和相位雙雙降低。由運算放大器導致的峰化也會降 低。

## 一階加延遲 **(FOPD)**

在對系統的行為建模時,FOPD 模型是一個 有用工具。有關更完整的說明,請閱讀 John D. Hedengren 博士的「動態過程建模」報告。<sup>7</sup> 簡而 言之,過程可以用固定延遲、滿量程回應和時間常 數來描述。要實現固定延遲,我們會利用下方的拉 普拉斯變換:

$$
L\{\delta(t-\tau)\} = e^{-\tau \times s} \tag{8}
$$

注意,時間常數由 1 –1/e = 63.2% 定義。 FOPD 模型表示為:

$$
H(s) = \frac{k_{pk}}{1 + s \times \tau_F} e^{-s\theta_F}
$$
  
\n
$$
k_p = \overline{\mathfrak{M}} \equiv \overline{\mathfrak{K}} \equiv \overline{\mathfrak{m}} \equiv \overline{\mathfrak{m}}
$$
  
\n
$$
\tau_F = \overline{\mathfrak{m}} \equiv \overline{\mathfrak{m}} \equiv \overline{\mathfrak{m}}
$$
  
\n
$$
\theta_F = \overline{\mathfrak{m}} \equiv \overline{\mathfrak{m}}
$$

圖 16 顯示的是滿量程為 100、時間常數為 10 s、延遲為 1 s 的系統實現方案。因為是在 t = 1 s 時 應用輸入階躍,所以緊接著在圖 17 中 t = 12 s 時, 輸出為 63.2 V。可以參考模擬檔 FOPD.asc。<sup>8</sup>

圖 16: 一階加延遲模型。

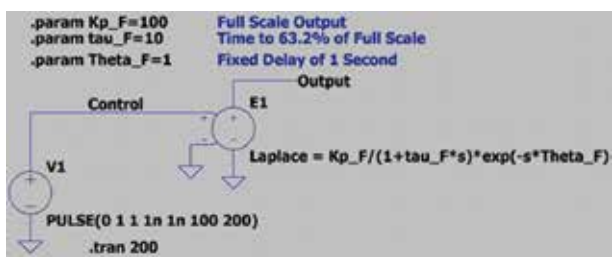

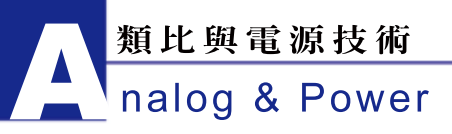

圖 17: 對輸入階躍的一階加延遲回應。

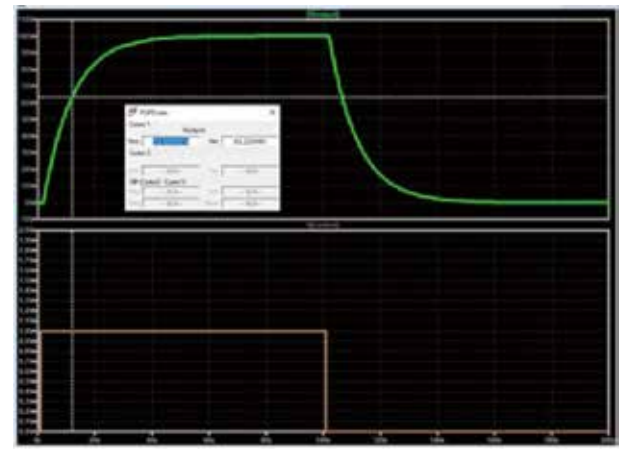

# 在 **LTspice** 中設計補償器

控制系統設計是跨越多個學科的複雜領域。補 償器是閉迴路控制系統的一個關鍵組成部分。在得 出被控系統的傳遞函數之後,就需要設計補償器來 調節增益和相位,使閉迴路電路實現穩定性和高性 能。

#### PI(2a 型 ) 補償器

許多系統可以使用 2a 型補償器進行補償, 它 由原極點 ( 積分器 ) 和一個零點構成。負反饋提供 180°相位延遲,而原極點另外導致 90°固定延遲。 透過加入一個零點,可以在更高頻率下消除這個額 外的 90°相移。透過使用這種方法,我們可以確定 在特定頻率下需要多少相移,並據此增加零點。

基於運算放大器的 2a 型控制器如圖 18 所示。 2a 型傳遞函數可以表示為:

$$
H(s) = -\frac{1 + \frac{s}{\omega_z}}{\frac{s}{\omega_z}}\tag{10}
$$

原極點頻率公式為 ω $_{\sf p}$  = 1/R $_{\sf 2}$ C $_{\sf i}$ ,零點頻率為  $ω_z = 1/R_2C_i$ .

在此情況下,運算放大器的作用很明顯,導致 增益和相位在更高頻率下相比理想值雙雙滾降。可 以參考示例檔 Type2a.asc。<sup>9</sup>

#### 2 型補償器

2 型補償器由一個原極點和一個極點 / 零點對 構成,表現形式如圖 19 所示。

圖 19:2 型補償器。

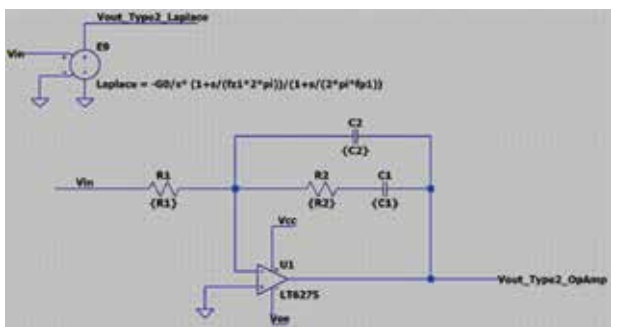

計算傳遞函數的公式為:

$$
H(s) = -\frac{G_0 \left[1 + \frac{s}{\omega_{s1}}\right]}{S \left[1 + \frac{s}{\omega_{p1}}\right]}
$$
\n(11)

極點 / 零點的位置為:

$$
\omega_{Z_1} = \frac{1}{R_2 C_2} \cdot \omega_{P_1} = \frac{1}{R_2 C_1 C_2} \cdot G_0 = \frac{1}{R_1 (C_1 + C_2)}
$$
(12)

此時,設計人員會面臨一個兩難的情況。R 和 C 的選擇對極點和零點都會產生影響。此外,還需

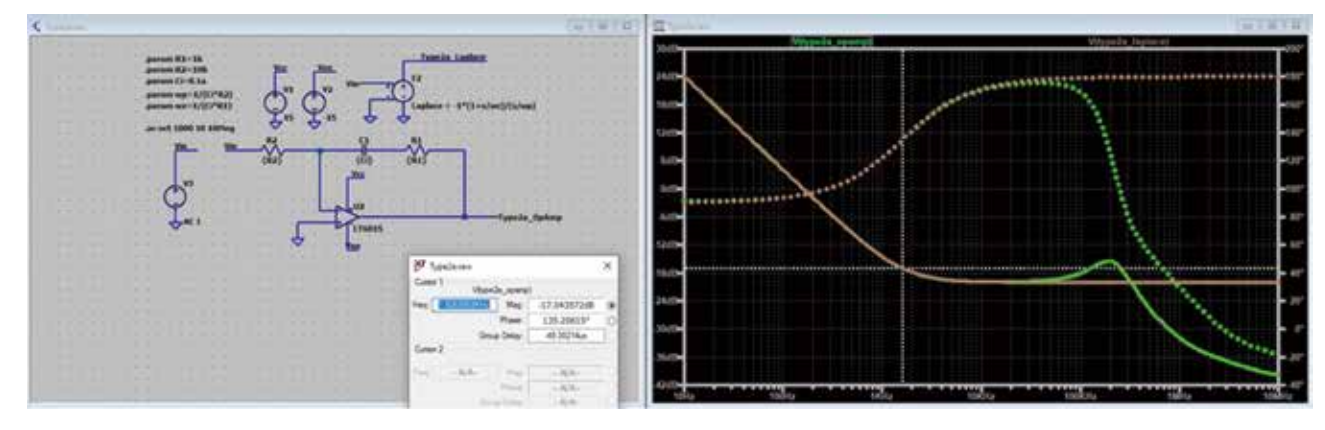

圖 18: 基於運算放大器的 2a 型補償器。

圖 20:2 型相位和頻率回應。

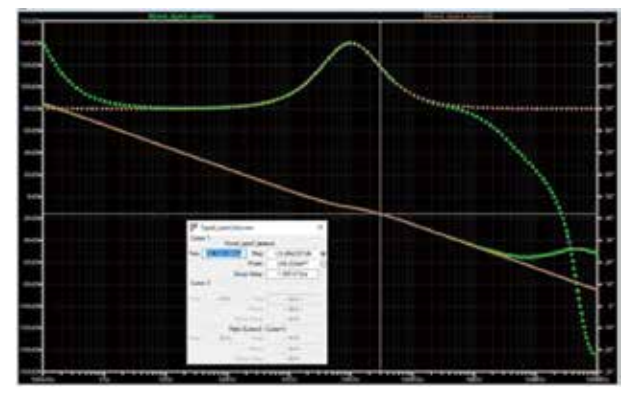

要確定加入極點和零點的位置。**《設計線性和切換 電源的控制迴路》**一書推導了如何完成設計過程, 並提供了一個相關示例。為了幫助讀者理解,我們 在 LTspice 示例檔 Type2\_autoCalcs.asc 中採用並 說明了此方法。<sup>10</sup> 該示例的輸出如圖 20 所示。該示 例達成了在 10 kHz 時實現 10 dB 衰減和 30°相位 增幅的目標。和之前一樣,運算放大器在更高頻率 下會顯示出其非理想特性。

#### 3 型補償器

3 型補償器的表現形式如圖 21 所示。

圖 21:3 型補償器。

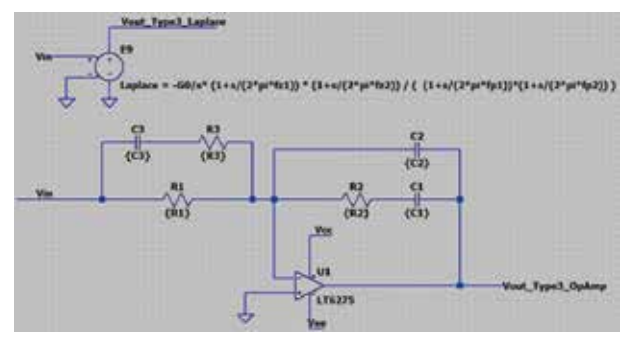

實現這個更複雜的傳遞函數是為了獲得更大的 相位增幅。負反饋提供 180°初始延遲。但是現在, 我們能夠使用兩個零點,可以將相位增加 180°。 透過加入兩個極點使高頻率增益和相位出現滾降。 計算傳遞函數的公式為:

$$
H(s) = -\frac{G_0 \left[1 + \frac{s}{\omega_{\ell 1}}\right] \left[1 + \frac{s}{\omega_{\ell 2}}\right]}{S \left[1 + \frac{s}{\omega_{\ell 1}}\right] \left[1 + \frac{s}{\omega_{\ell 2}}\right]}
$$
(13)

極點 / 零點的位置為:

$$
G_0 = \frac{1}{R_1(C_1 + C_2)} \cdot \omega_{z_i} = \frac{1}{R_1C_2} \cdot \omega_{z_i} = \frac{1}{(R_1 + R_3)C_3}.
$$
  

$$
\omega_{P_i} = \frac{1}{\frac{C_1C_2}{R_1 + C_2}} \cdot \omega_{P_i} = \frac{1}{R_3C_3}
$$
 (14)

與 2a 型補償器一樣,涉及到選擇極點 / 零點 位置,然後計算 R 和 C 的過程。**《設計線性和開關 電源的控制迴迴路》**一書推導了如何完成設計過程, 並提供了一個相關示例。為了幫助讀者理解,我們 在 LTspice 示例檔 Type3\_autoCalcs.asc 中採用並 說明了此方法。<sup>11</sup> 該示例的輸出如圖 22 所示。該示 例達成了在 5 kHz 時實現 10 dB 衰減和 145°相位 增幅的目標。和之前一樣,運算放大器在更高頻率 下會顯示出其非理想特性。

圖 22:3 型補償器回應。

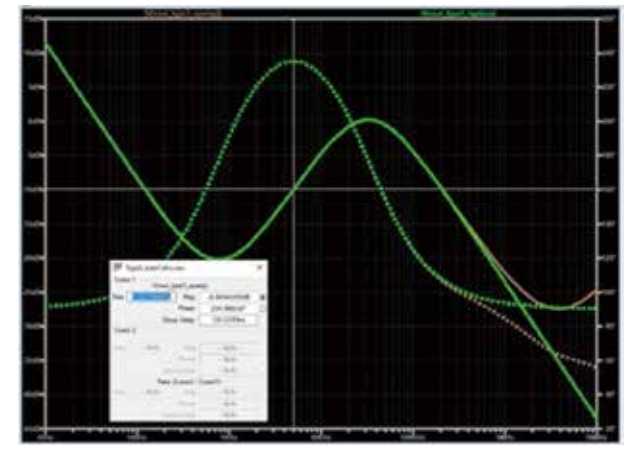

#### 時域中的原極點

到目前為止,我們已經展示了 LTspice 如何利 用電路元件和拉普拉斯變換來實現傳遞函數。所展 示的示例採用的均是頻域。接下來自然可以在時域 ( 即階躍回應 ) 中分析這些傳遞函數。

為此,我們需要解決原極點和如何實現的問 題。包含原極點 ( 即純積分器 ) 的傳遞函數為 H(s) = 1/s。這個傳遞函數在頻域 (圖 23) 中運行正常, 但 在時域中會出錯 ( 圖 24)。

為了解決這個問題,我們可以改為使用行為電 壓源和 idt() 函數。此方法如圖 25 所示。圖 25 還 提供了回饋系統的開頭部分,它比較了對靜態回

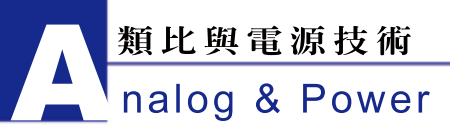

圖 23: 原極點的 AC 分析運行正常。

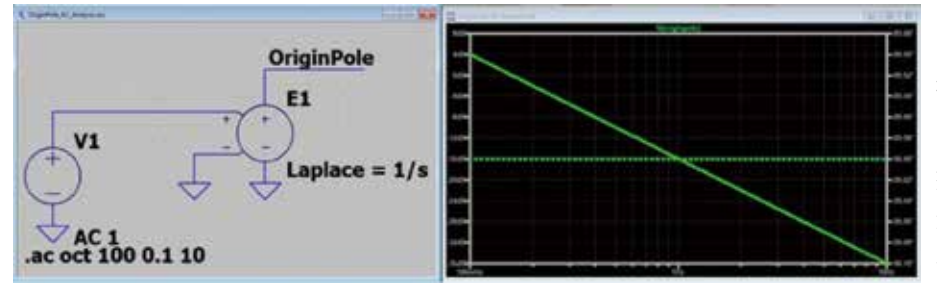

圖 24: 原極點瞬態分析失敗。

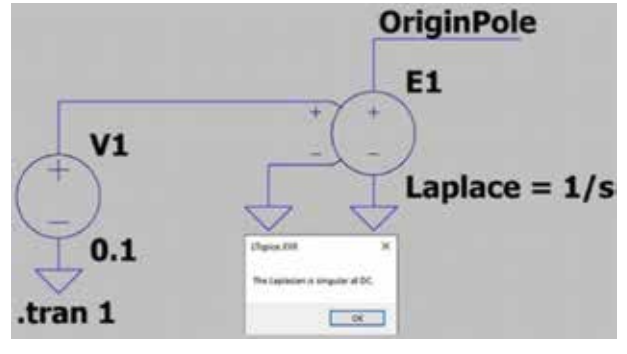

圖 25: 可在時域中正常運行的積分。

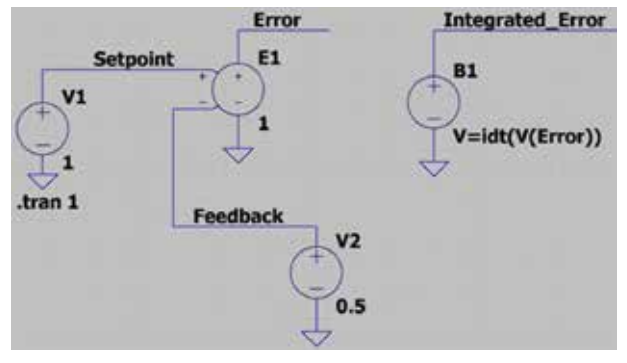

饋電壓的阻礙作用。可以參考示例檔 OriginPole TransientAnalysis idt.asc。<sup>12</sup>

## 濾波器設計

《線性電路設計手冊》<sup>13</sup> 只是 ADI 提供的龐 大教育材料庫中的一部分。該書第 8 章探討了類比 濾波器。本章中探討的濾波器拉普拉斯標記法已作 為示例檔 Laplace\_Filters\_LinearSystemsBook.asc 提供。<sup>14</sup> 請參考 Precision Toolbox 中關於濾波器設 計的部分,取得有關設計有源濾波器之協助。<sup>15</sup>

# 結論

本文透過比較集總元件 標記法和基於拉普拉斯變換 的公式,就如何實現傳遞函數 提供了大量示例。這些示例作 為教育材料的目的是將課堂理 論和電路實現結合起來,為

各種補償器的實際設計提供協助。需要注意的是, 對於切換模式電源,LTpowerCAD 是一種強大 ( 且 優選的 ) 的補償設計資源。<sup>16</sup> 雖然 LTspice 可能會 被用於設計和理解某些補償器,但在設計電源時, LTPowerCAD 才是適合此項工作的工具。

#### 參考電路

- 1 Simple\_RC\_vs\_R\_Divider.asc。ADI
- <sup>2</sup> Laplace\_Simple\_RC.asc ∘ ADI
- <sup>3</sup> PoleZeroExamples.asc ∘ ADI
- 4 ProportionalGain.asc。ADI
- $^5$  Simon Bramble。「二階系統電子控制理論:為工程 師提供的實用分析」。《類比對話》,第54卷第3期, 2020 年 9 月。
- $^6$  LRC\_AC\_Analysis.asc  $^{\circ}$  ADI
- <sup>7</sup> John D. Hedengren。「動態過程建模。」
- 8 FOPD.asc。ADI
- $^{\circ}$  Type2a.asc  $^{\circ}$  ADI
- <sup>10</sup> Type2\_autoCalcs.asc。ADI
- <sup>11</sup> Type3\_autoCalcs.asc。ADI
- 12 OriginPole\_TransientAnalysis\_idt.asc · ADI
- <sup>13</sup>《線性電路設計手冊》。ADI,2008 年。
- <sup>14</sup> Laplace Filters LinearSystemsBook.asc · ADI
- <sup>15</sup> ADI Precision Studio。ADI
- <sup>16</sup> Henry Zhang。「應用筆記 149:切換模式電源的模 型和迴迴路補償設計。」凌力爾特,2015 年 1 月。
- Basso, Christophe。設計線性和切換電源的控制迴 路,設計線性和切換電源的控制迴路
- Differentiator\_SafetyPole.asc。ADI
- Type3\_autoCalcs\_steps.asc。ADI
- ■致謝 : 模擬均是透過 LTspice 完成。感謝科羅拉多大 學博爾德分校 Shalom D. Ruben 博士對本文的指導。